# 在CUCM 8.x中自動註冊Cisco IP Communicator 8.6  $\overline{\phantom{a}}$

## 目錄

[簡介](#page-0-0) [必要條件](#page-0-1) [需求](#page-0-2) [採用元件](#page-0-3) [慣例](#page-0-4) **[CIPC](#page-1-0)** [功能和優點](#page-1-1) [安全VLAN穿越](#page-2-0) [高級元件和協定](#page-2-1) [相關資訊](#page-4-0)

## <span id="page-0-0"></span>簡介

思科統一通訊解決方案將語音、影片、資料和移動應用統一到固定和行動網路中。這樣可隨時從任 何工作區輕鬆合作。Cisco IP Communicator將您的電話帶到PC。這樣,無論您在哪裡工作,都可 以使用公司電話號碼進行呼叫。

## <span id="page-0-1"></span>必要條件

### <span id="page-0-2"></span>需求

本文件沒有特定需求。

### <span id="page-0-3"></span>採用元件

本文中的資訊係根據以下軟體和硬體版本:

- Cisco IP通訊程式8.6
- 思科整合通訊管理員(CUCM)8.x

本文中的資訊是根據特定實驗室環境內的裝置所建立。文中使用到的所有裝置皆從已清除(預設 )的組態來啟動。如果您的網路正在作用,請確保您已瞭解任何指令可能造成的影響。

#### <span id="page-0-4"></span>慣例

如需文件慣例的詳細資訊,請參閱[思科技術提示慣例。](/content/en/us/support/docs/dial-access/asynchronous-connections/17016-techtip-conventions.html)

# <span id="page-1-0"></span>CIPC

Cisco IP Communicator是基於Microsoft® Windows的軟體電話應用程式,可將您的工作電話帶到 您的個人電腦上。它易於部署,並包括一些可用於IP通訊的最新技術和改進。這一優勢增強了業務 合作和響應能力,並幫助組織跟上當前移動業務環境的步伐。

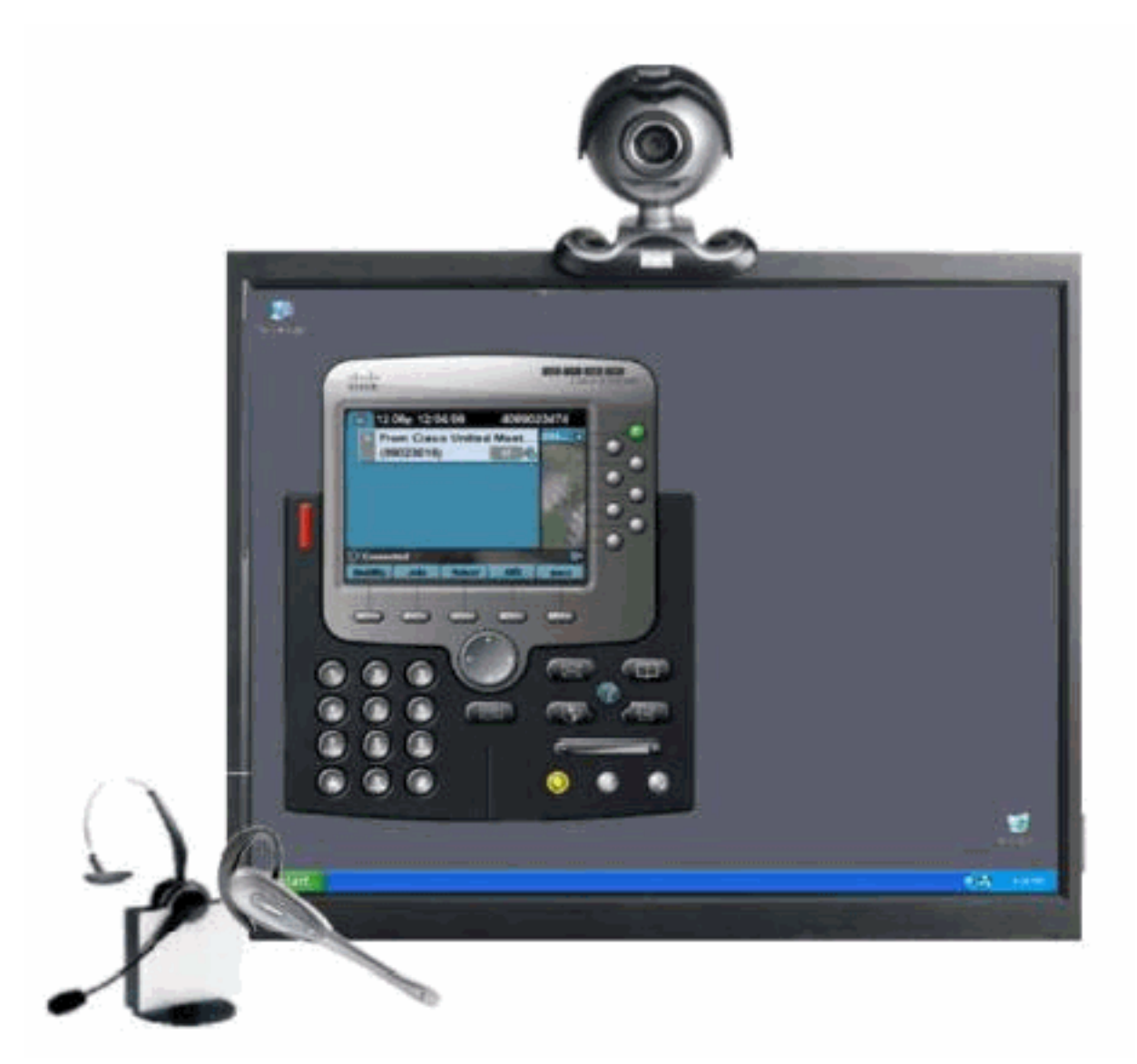

## <span id="page-1-1"></span>功能和優點

Cisco IP Communicator設計直觀,易於使用,並且便於訪問各種功能:

- 8行鍵:這些按鍵提供電話線和電話功能的直接訪問。
- 五個軟鍵:這些鍵動態地為您提供呼叫功能選項。
- 消息:此金鑰使您可以直接訪問語音郵件。
- 目錄:Cisco IP Communicator識別傳入呼叫和消息,並在螢幕上對其進行分類。這樣,您就可 以使用直接回撥功能快速有效地回撥呼叫。公司目錄與輕型目錄訪問協定版本3(LDAPv3)標準 目錄整合。
- 設定:此鍵允許您從大量振鈴音和背景影象中進行選擇。
- 服務:Cisco IP Communicator允許您快速訪問各種資訊,如天氣、庫存、當日報價或任何其它 基於Web的資訊。該手機使用XML為功能和資訊不斷增長的世界提供門戶。
- 幫助: 聯機幫助功能提供有關電話按鍵、按鍵和功能的資訊。

## <span id="page-2-0"></span>安全VLAN穿越

ASA通過強制所有軟客戶端媒體通過ASA裝置代理來攔截和驗證Cisco IP Communicator流量在到達 通訊管理器之前對其進行身份驗證。這可確保語音VLAN的單一安全入口點。

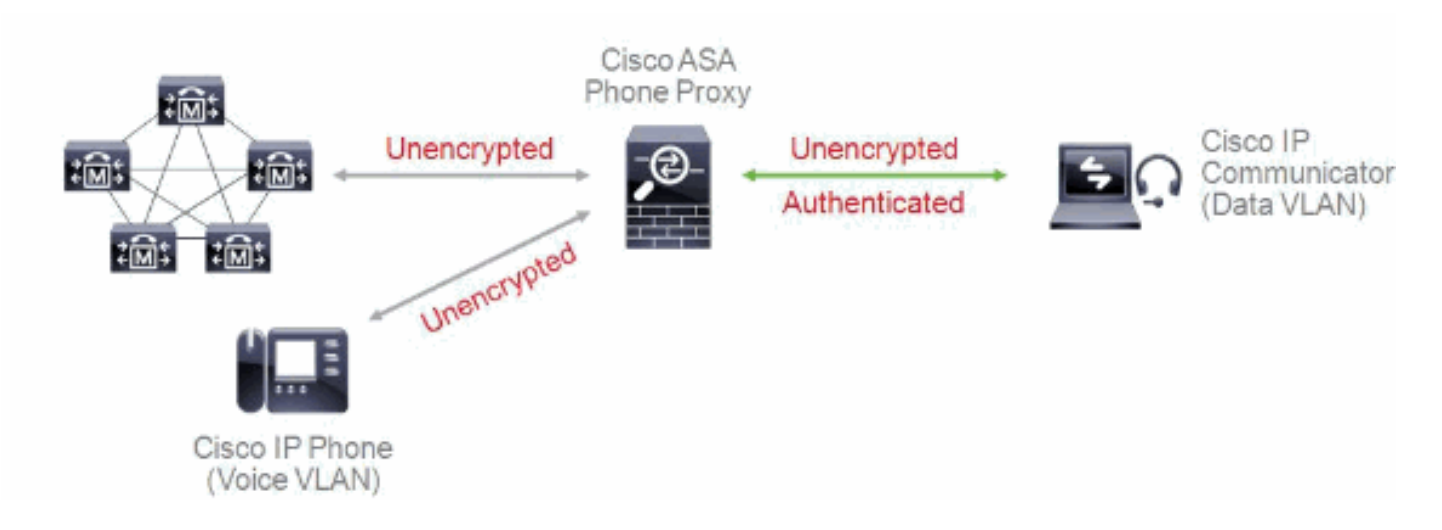

<span id="page-2-1"></span>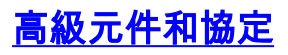

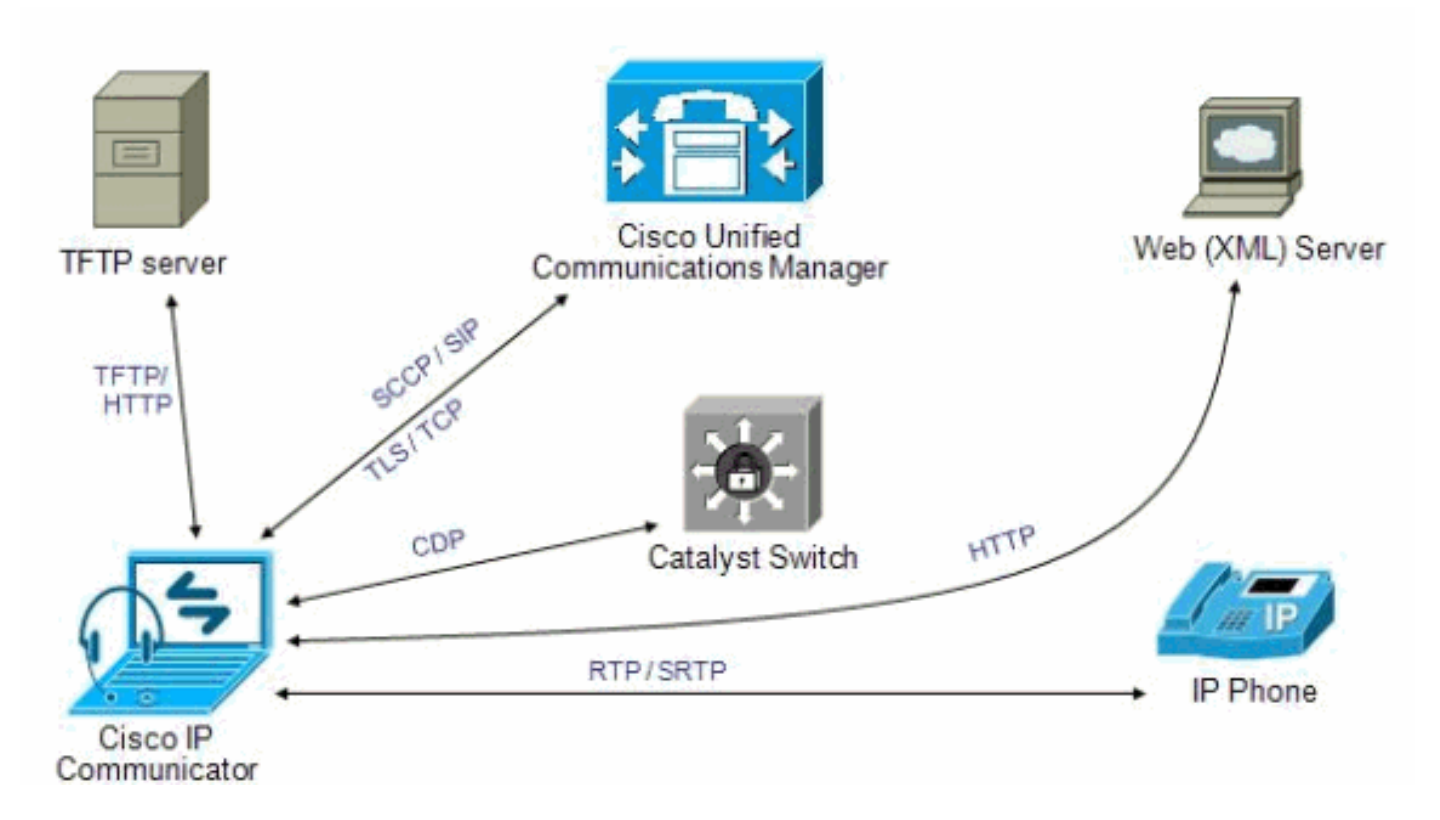

Cisco IP Communicator支援與7970相同的呼叫控制和應用協定。啟動時,Cisco IP Communicator按如下方式與網路互動:

1. 找到配置伺服器:啟動後,Cisco IP Communicator始終嘗試使用DHCP查詢其TFTP伺服器。 與其他電話類似,Cisco IP Communicator可以使用TFTP從伺服器檢索檔案。它還可以使用 HTTP來檢索軟體更新,從而加快遠端使用者的檔案傳輸。

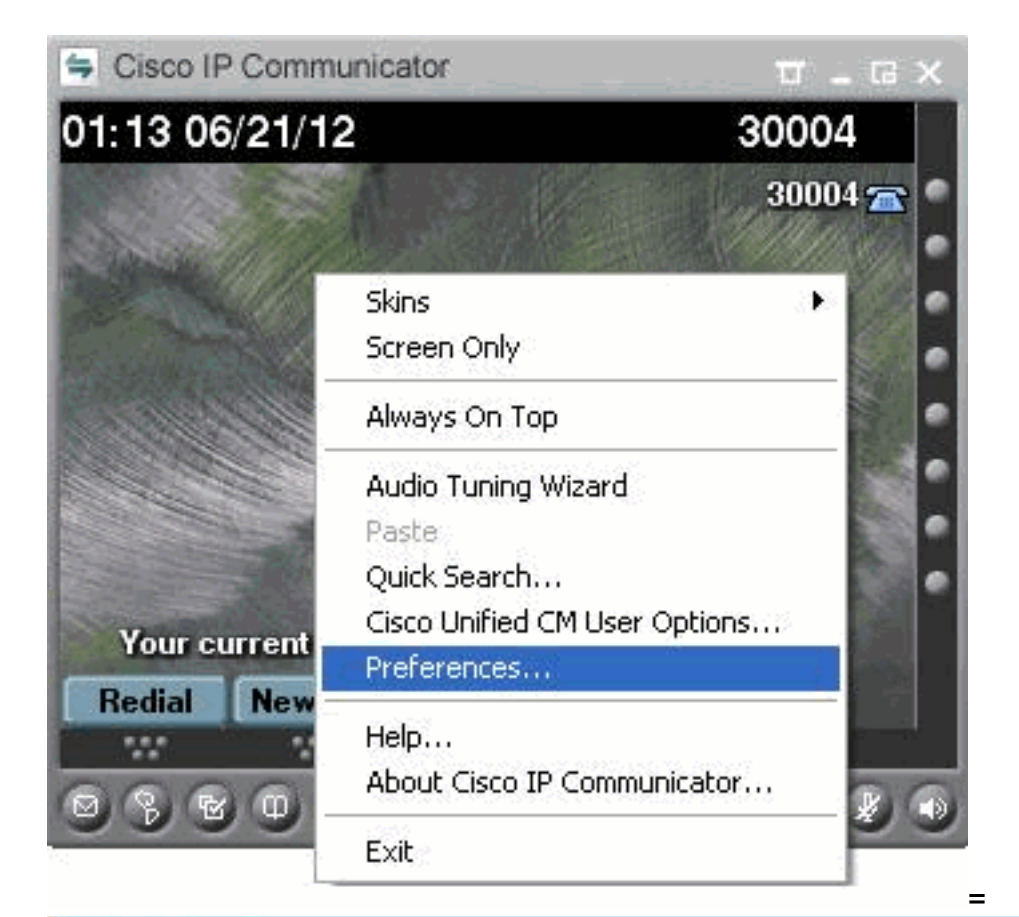

### **D** Preferences

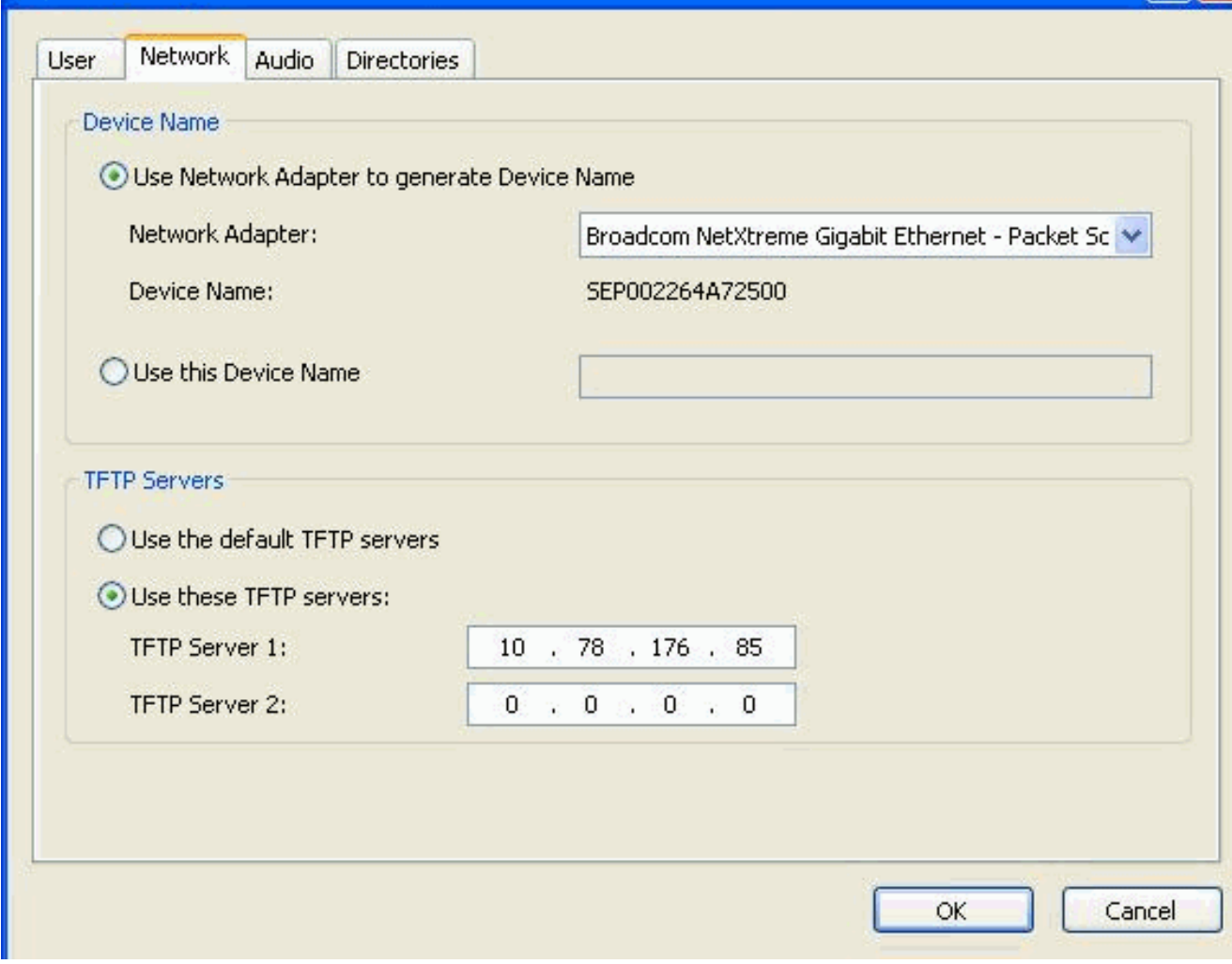

 $\sqrt{2}$ 

請求CTL檔案(如果配置了安全性):TFTP伺服器儲存CTL檔案,該檔案包含Cisco Unified 2.CallManager和Cisco IP Communicator有權連線的TFTP伺服器的清單。它還包含在Cisco IP Communicator和Cisco Unified CallManager之間建立安全連線所需的證書。安全CTLFile.tlv檔 案將下載到Program Files > Cisco Systems > Cisco IP Communicator > AppData > sec資料 夾。

- 請求配置檔案:配置檔案(.cnf.xml)駐留在TFTP伺服器上,並定義用於連線到Cisco Unified 3. CallManager的引數。一般情況下,當您在Cisco Unified CallManager中更改需要重置裝置時
	- ,會對該裝置的配置檔案進行更改。如果在Cisco Unified CallManager中啟用了自動註冊
	- ,Cisco IP Communicator將從TFTP伺服器訪問預設配置檔案(xmldefault.cnf.xml)。否則
	- ,Cisco IP Communicator將訪問與其裝置名稱對應的.cnf.xml檔案。
- 4. 更新軟體:如果您使用自動更新,.cnf.xml檔案包含的資訊將告知Cisco IP Communicator應該 運行哪個軟體版本。如果此軟體版本與當前使用的軟體版本不同,Cisco IP Communicator會 聯絡TFTP伺服器請求新的軟體檔案。為了發出此請求,Cisco IP Communicator首先嘗試使用 HTTP。如果尚未啟用HTTP訪問,Cisco IP Communicator將使用TFTP。
- 聯絡Cisco Unified CallManager:從TFTP伺服器獲取配置檔案後,Cisco IP Communicator嘗試 5. 連線到清單中優先順序最高的Cisco Unified CallManager。如果實施了安全性, Cisco IP Communicator將建立TLS連線。否則,它會建立不安全的TCP連線。如果通過Cisco Unified CallManager管理或通過批次管理工具(BAT)將裝置逐個新增到資料庫,則Cisco Unified CallManager會識別裝置。僅當您未將BAT與自動註冊電話支援(TAPS)工具一起使用時才如此 。 否則,裝置會嘗試在Cisco Unified CallManager資料庫中註冊自己(在Cisco Unified CallManager中啟用自動註冊時)。

注意:在CUCM上啟用安全功能時,自動註冊功能被禁用。在這種情況下,您必須手動將Cisco IP Communicator新增到Cisco Unified CallManager資料庫。

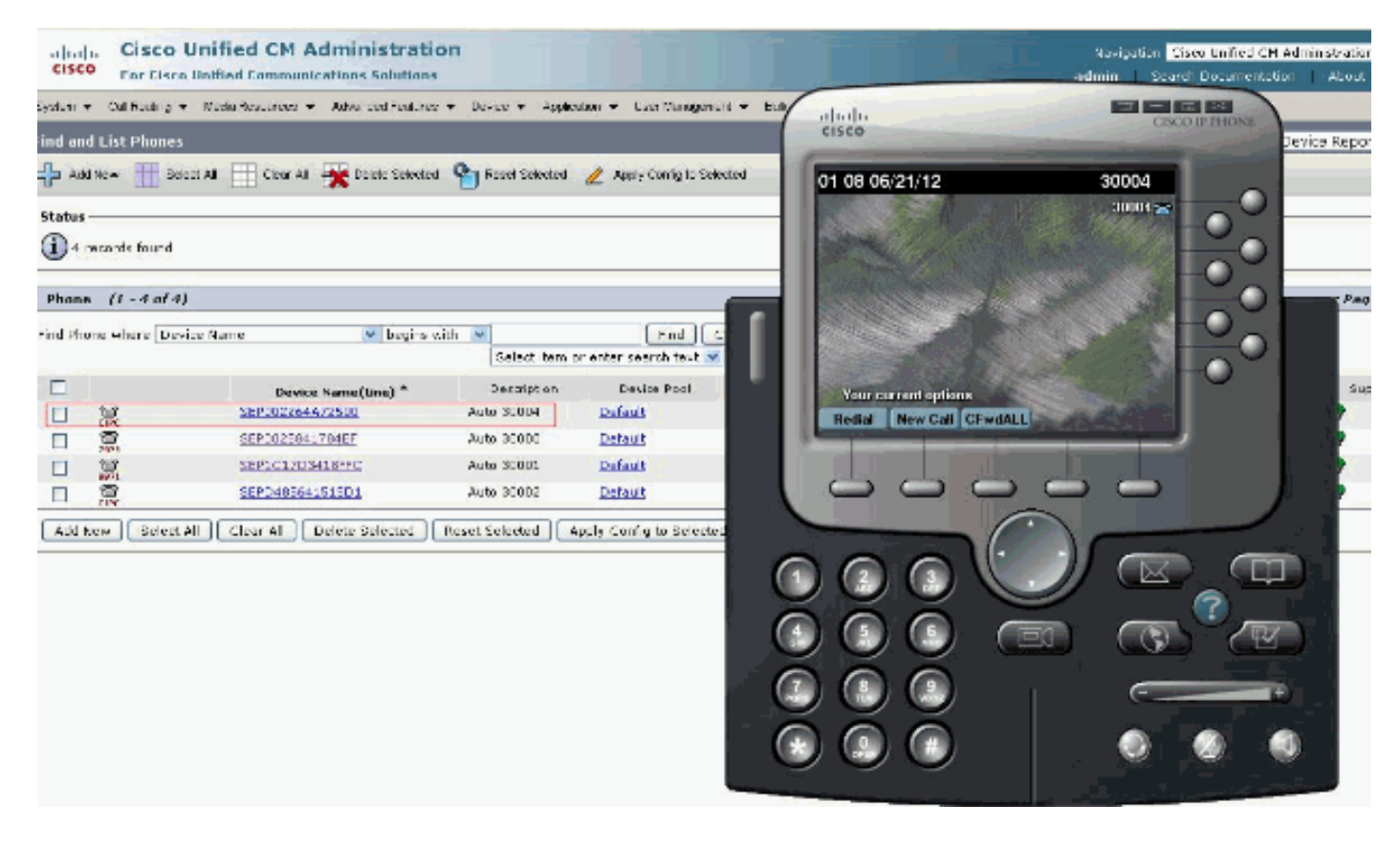

# <span id="page-4-0"></span>相關資訊

- [使用CallManager安裝和配置IP Communicator](/content/en/us/support/docs/voice-unified-communications/ip-communicator/50994-ip-communicator.html)
- [Cisco IP Communicator 8.6版發行說明](//www.cisco.com/en/US/docs/voice_ip_comm/cipc/8_5/english/release_notes/CIPC8x_RN.html?referring_site=bodynav)
- [語音技術支援](//www.cisco.com/cisco/web/psa/default.html?mode=tech&level0=268436015&referring_site=bodynav)
- <u>[語音和整合通訊產品支援](//www.cisco.com/cisco/web/psa/default.html?mode=prod&level0=278875240&referring_site=bodynav)</u>
- <u>[Cisco IP電話故障排除](http://www.amazon.com/exec/obidos/tg/detail/-/1587050757/002-2852372-2325602?referring_site=bodynav)</u>
- [技術支援與文件 Cisco Systems](//www.cisco.com/cisco/web/support/index.html?referring_site=bodynav)